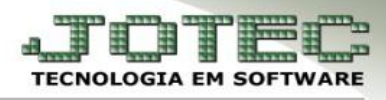

## **CADASTRO DE HISTÓRICO PADRÃO**

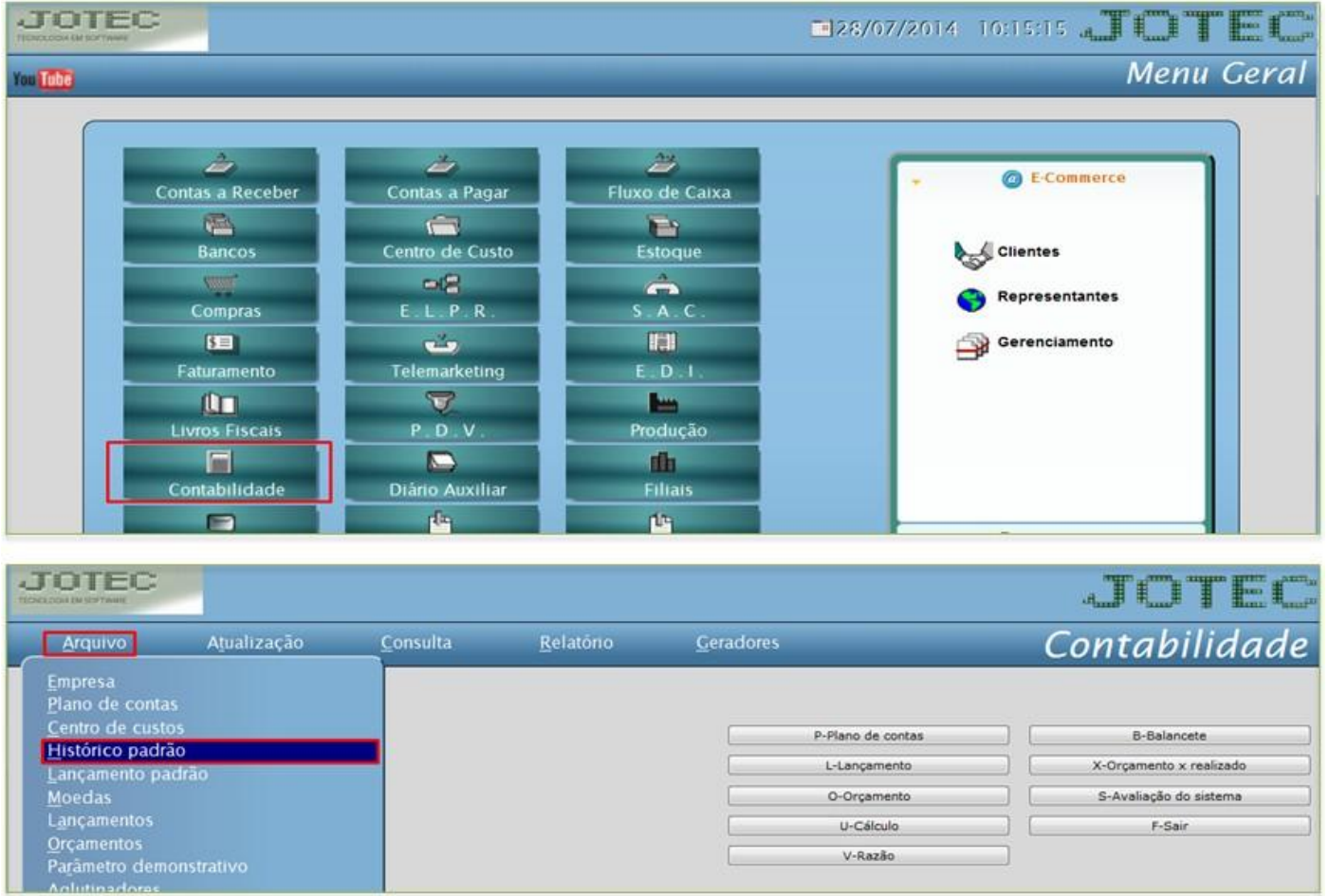

## *Acesse: Contabilidade* **>** *Arquivo* **>** *Histórico padrão:*

## Aparecerá a seguinte tela:

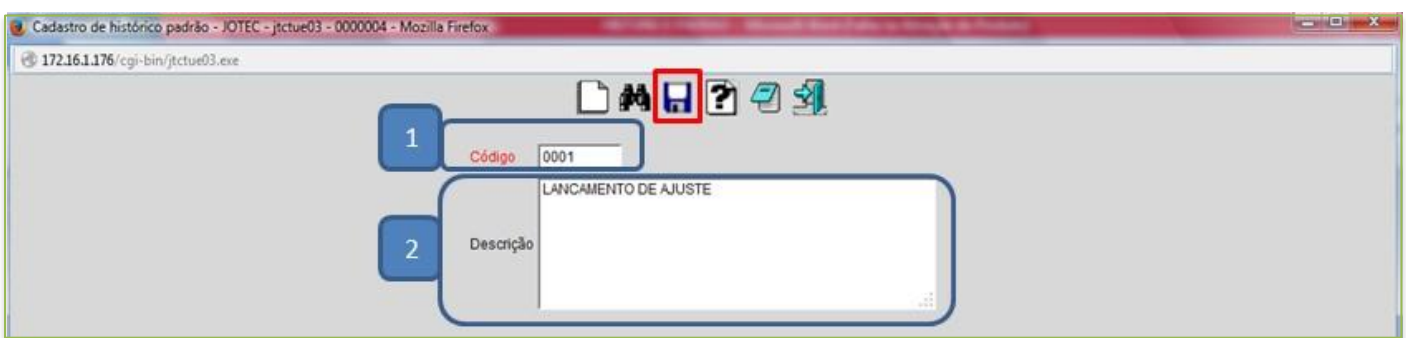

Informe o *(1) Código* de sua preferência, a *(2) Descrição* e clique no *disquete* para salvar.

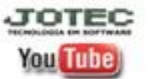